# **DEBLOQUER LES POP-UP SUR LES NAVIGATEURS**

# **NAVIGATEUR FIREFOX :**

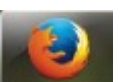

Dans la barre d'outils du navigateur, cliquer sur Outils, puis Options.

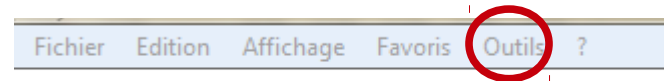

Cliquez sur l'onglet « **Contenu** », puis dans la rubrique « **popups** » sur « **Exceptions** »

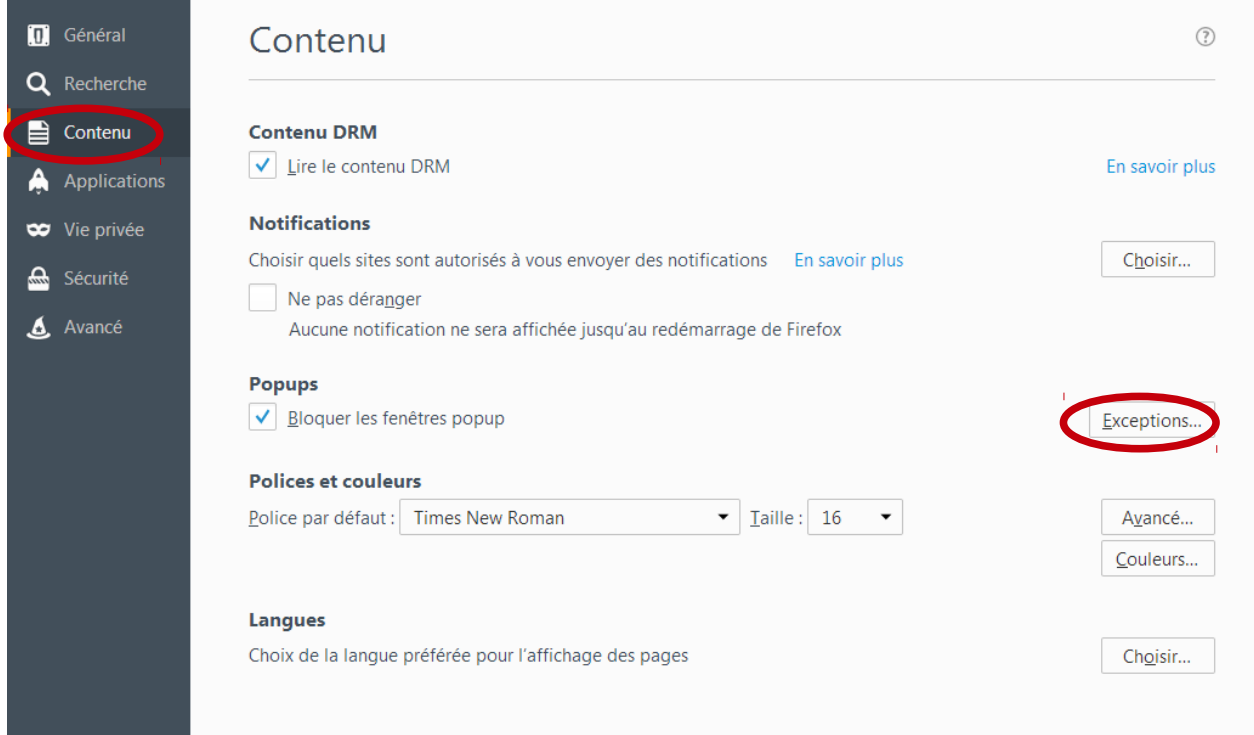

Saisir l'adresse du site: **ecoagri.national.agri** puis **c**liquez sur « **Autoriser** ».

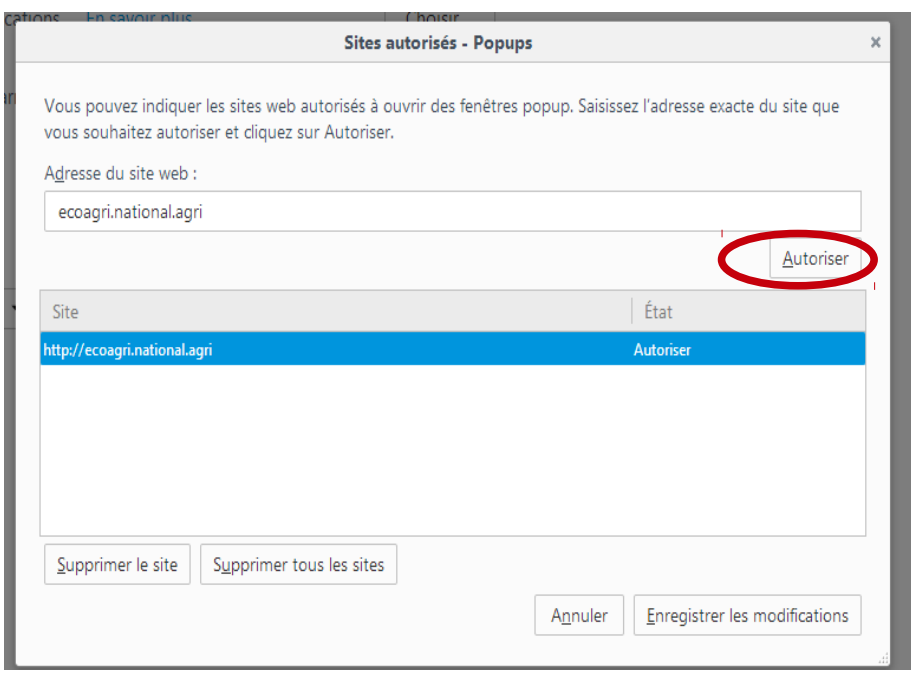

### **NAVIGATEUR INTERNET EXPLORER:**

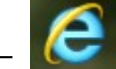

Dans la barre d'outils du navigateur, cliquer sur Outils, puis Options Internet.

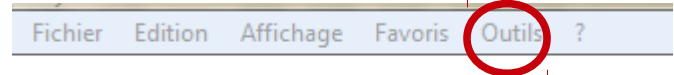

Dans l'onglet Confidentialité, cliquez sur paramètres.

Saisir l'adresse du site: **ecoagri.national.agri** puis **c**liquez sur « Ajouter ».

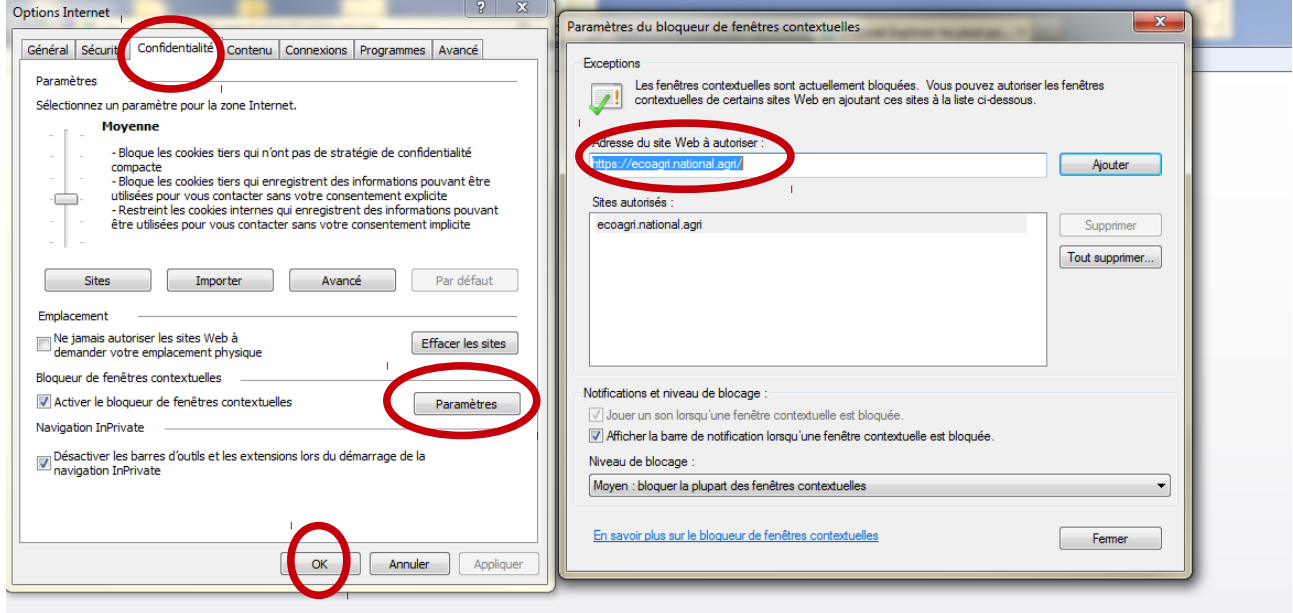

Fermer la fenêtre puis cliquez sur « OK »

### **NAVIGATEUR CHROME :**

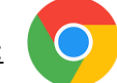

Dans l'angle supérieur droit, cliquez sur **"Plus"**  Sélectionner **Paramètres Avancés**  Dans la section **Confidentialité et Sécurité**, cliquer sur **Paramètres du contenu**. Cliquez sur **pop-ups et redirections** Dans la rubrique **Fenêtres pop-up**, cocher Autoriser tous les sites à afficher des fenêtres pop-up.

#### **NAVIGATEUR SAFARI :**

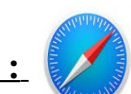

Dans le menu Safari, décocher Bloquer les fenêtres surgissantes.